# ock - Bau BH

linetest« als Spiel- und Lernumgebung

### **ACTIONBOUND:**

Für die Teilnahme an unserem Ferienprojekt benötigt Ihr an mehreren Stellen auf der Seite [PASSWÖRTER](https://minetest-hannover.weebly.com/passwoumlrter.html) ein Passwort, um versteckte Informationen freizuschalten. Dieses Passwort erhaltet Ihr durch eine Schnitzeljagd mit der App »[Actionbound](https://actionbound.com/)«. Ihr müsst verschiedene Orte in Eurem Stadtteil erkunden, Fragen beantworten und Punkte sammeln. Habt Ihr genügend Punkte gesammelt, wird das Passwort freigeschaltet.

Seht Euch die nachfolgende Anleitung genau an. Ihr könnt sie auch [hier](https://www.multimediamobile.de/fileadmin/Daten/Dokumente/sued/weebly/minetest-actionbound.pdf) als pdf-Dokument herunterladen. Wir empfehlen dringend die Anleitung auszudrucken und auf die Schnitzeljagd mitzunehmen.

Geht auf die Seite [actionbound.com/download,](https://actionbound.com/download/) um die App von »Actionbound« auf Euer Smartphone oder Tablet zu installieren:

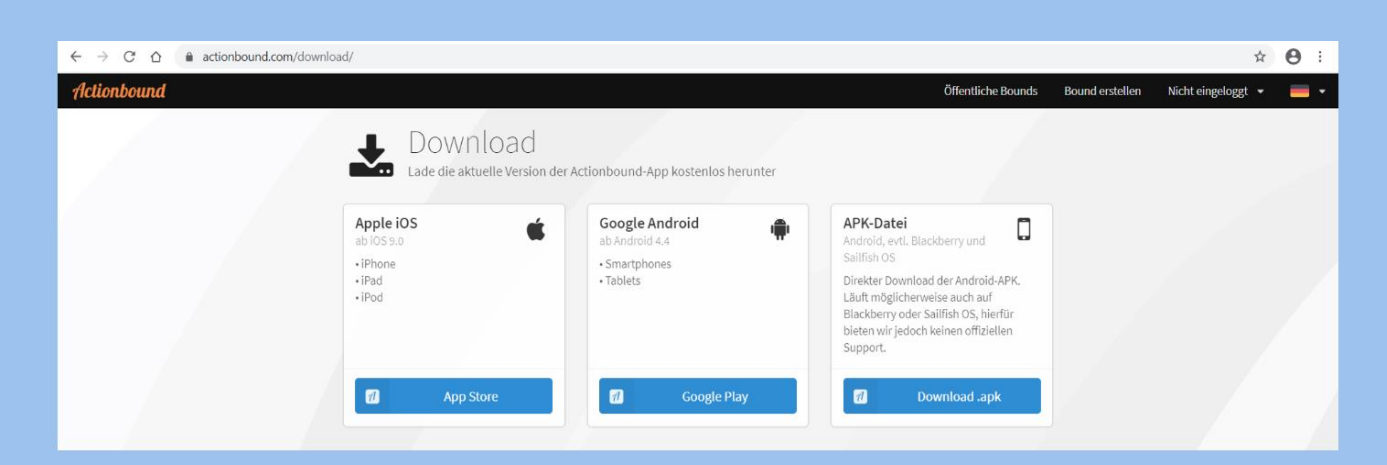

Ihr benötigt keinen eigenen Account, um einen »Bound« – so heißen die Schnitzeljagden bei Actionbound – zu spielen. Startet die heruntergeladene App, geht auf »Code scannen« und scannt den **rechten** QR-Code:

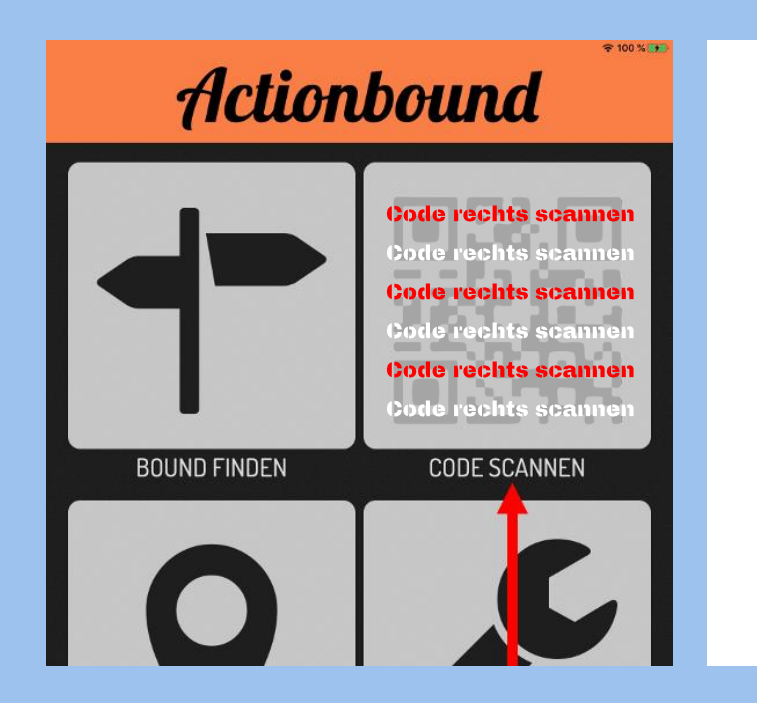

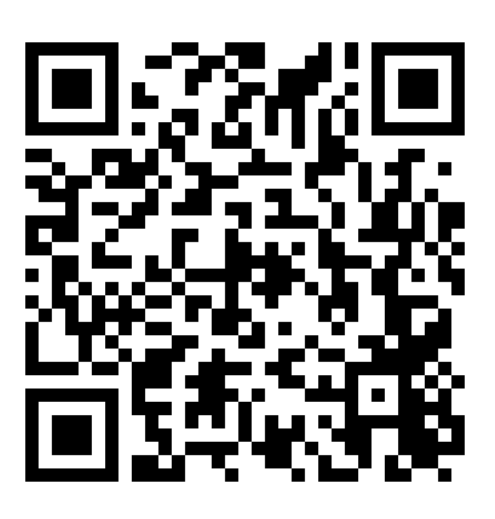

Falls das Scannen des QR-Codes nicht funktioniert, könnt Ihr auch über BOUND FINDEN und GEHEIME BOUNDS gehen und dort »minequestvahrenwald-2021-03-29« (ohne Anführungszeichen) eingeben. Habt Ihr den »Bound« per QR-Code oder Eingabe gefunden, müsst Ihr jetzt ein bisschen scrollen, um die Funktion »Bound herunterladen« zu verwenden.

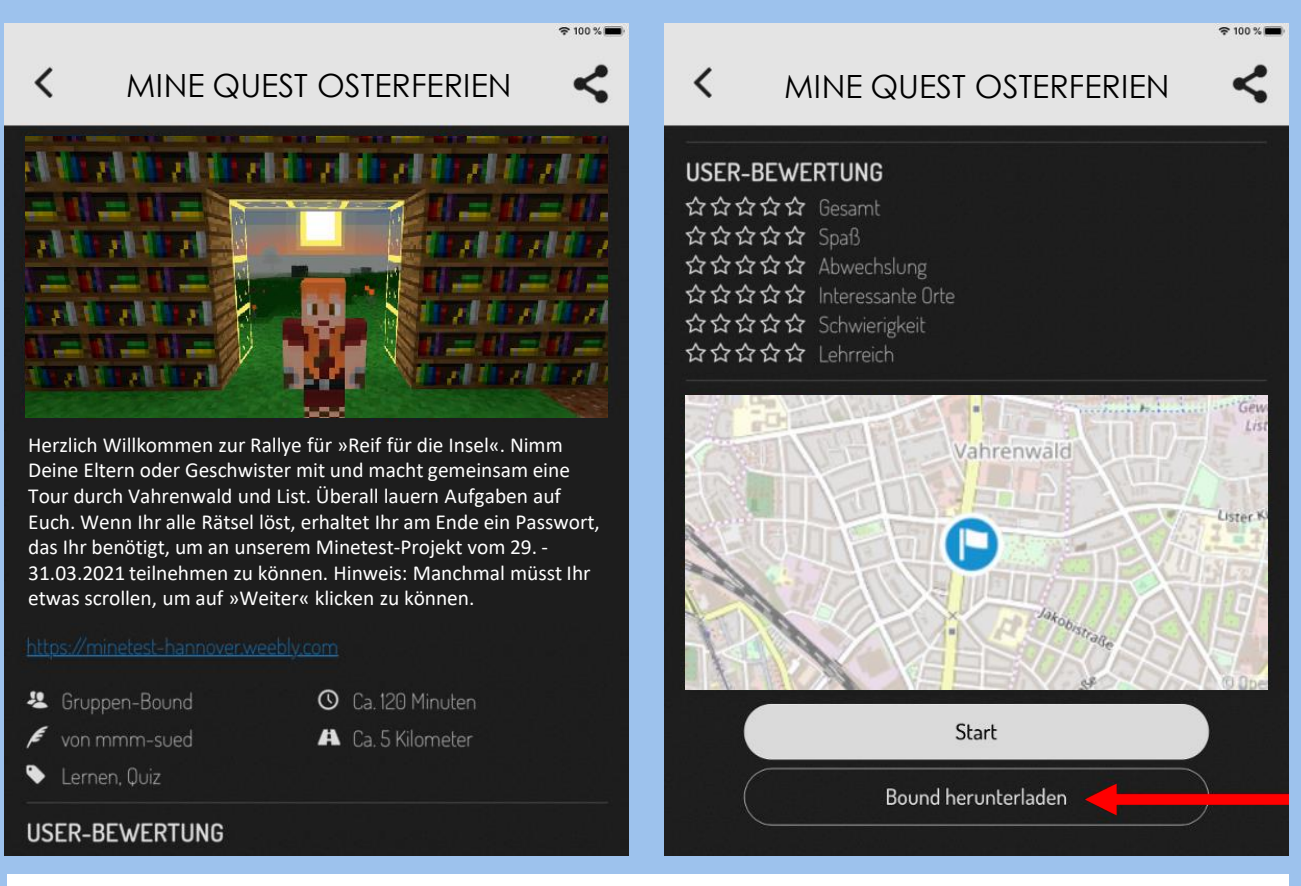

Das Herunterladen im Vorfeld mit »Bound herunterladen« ist wichtig, damit Ihr dann später ganz ohne Internet Eure **Schnitzeljagd vor Ort spielen könnt.**

#### **SO SPIELT IHR DEN BOUND:**

Schaut Euch die nächsten Schritte an, um zu erfahren, wie man einen »Bound« spielt. Führt die beschriebenen Anwei-sungen aber erst aus, wenn Ihr wirklich vor Ort seid. Druckt Euch im Vorfeld unbedingt unsere [Anleitung](https://www.multimediamobile.de/fileadmin/Daten/Dokumente/sued/weebly/minetest-actionbound.pdf) aus. Sie enthält **nochmals den QR-Code, falls bei »Bound herunterladen« zu Hause irgendetwas nicht geklappt haben sollte.**

Eure Schnitzeljagd startet am »Freizeitheim Vahrenwald«, Vahrenwalder Straße 92. Wenn Ihr vor Ort seid, wählt in der App BOUND FINDEN, dann MEINE BOUNDS und VORGELADENE BOUNDS:

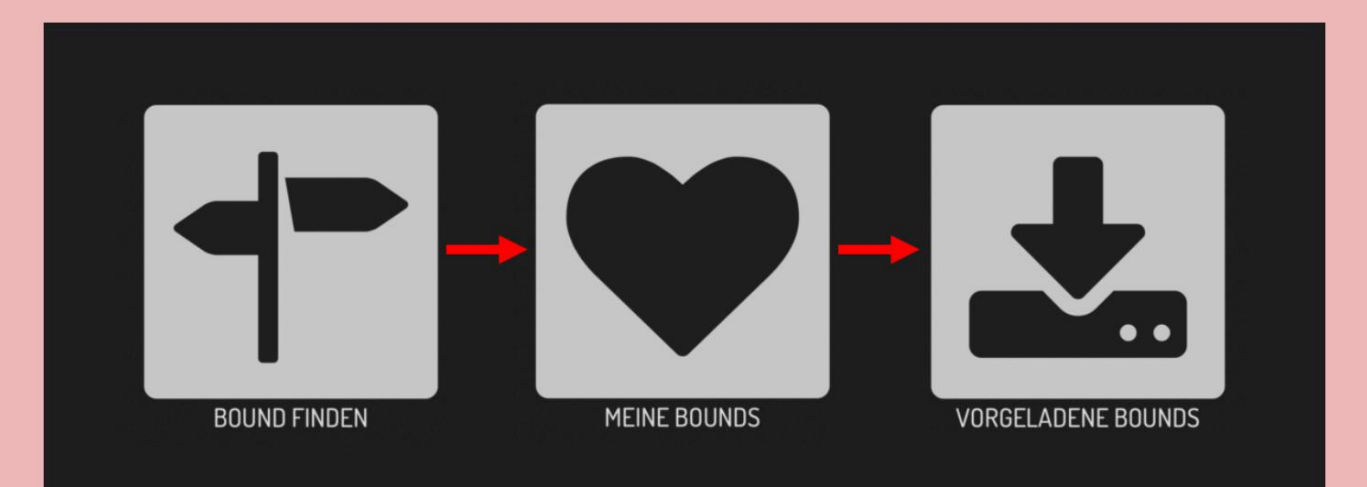

## MINE QUEST OSTERFERIEN

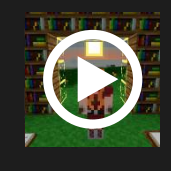

Herzlich Willkommen zur Rallye für »Mine Quest«. Nimm Deine Eltern oder Geschwister mit und macht gemeinsam eine Tour durch Vahrenwald und List. Überall lauern Aufgaben auf Euch. Wenn Ihr alle Rätsel löst, …

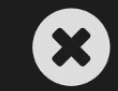

✿☆☆☆☆

Jetzt müsst Ihr einen Teamnamen vergeben und mindestens zwei weitere Namen eintragen. Verwendet am besten Eure Vornamen; das macht es für uns einfacher, wenn wir Euch bei Problemen helfen sollen. Stimmt am Ende den Nutzungsbedingungen zu.

Während das Spiel läuft, müsst Ihr an vielen Stellen im »Bound« scrollen, um den »Weiter«-Button zu sehen. Alle Rätselfragen sind mit einem Zeitlimit versehen. Lest die Aufgaben gründlich und seid schnell bei den Antworten.

Habt Ihr genügend Fragen richtig beantwortet, wird Euch am Ende ein Passwort angezeigt. Schreibt es auf. Ihr benötigt es an vielen Stellen auf der Seite [PASSWÖRTER](https://minetest-hannover.weebly.com/passwoumlrter.html), um die versteckten Informationen freizuschalten.

Vergesst nicht, am Ende der Schnitzeljagd mit »Actionbound« Eure Ergebnisse hochzuladen. Dafür benötigt Ihr Internet. Am **besten wartet Ihr also mit dem upload, bis Ihr wieder zu Hause seid.**

#### **EINEN EIGENEN BOUND ERSTELLEN:**

Gefällt Euch [»Actionbound«](https://actionbound.com/)? Ihr könnt als Privatperson kostenfrei selber Schnitzeljagden damit erstellen. Dafür benötigt Ihr aber einen eigenen Account. Fragt bitte vorher Eure Eltern, ob sie Euch erlauben, dass Ihr Euch bei »[Actionbound«](https://actionbound.com/) anmeldet.

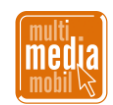